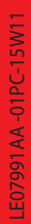

# L<sub>i</sub>legrand®

## **Commande Scénarios Scenario control** 7 521 82 - 7 522 82 - 7 523 82

Manuel d'utilisation • User guide

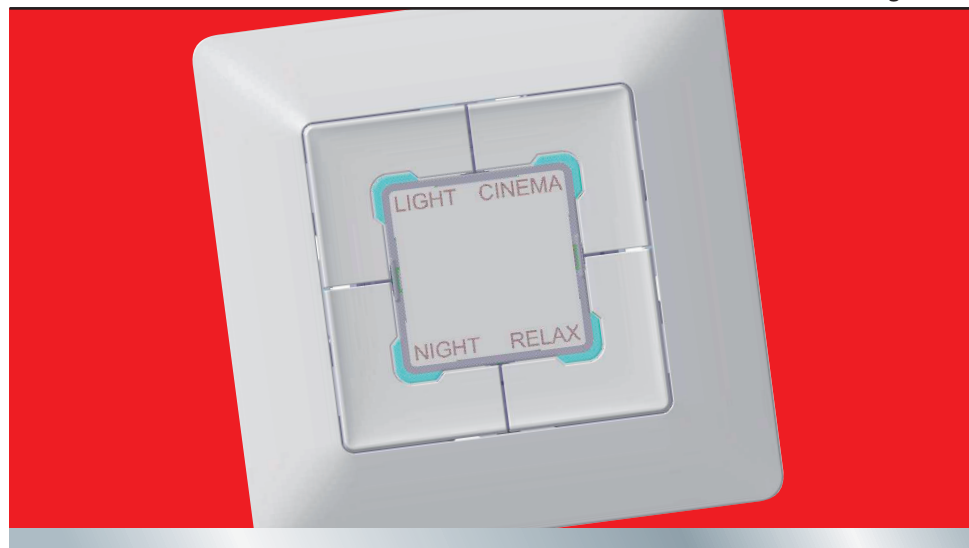

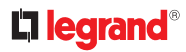

## **Commande Scénarios**

## **Scenario control**

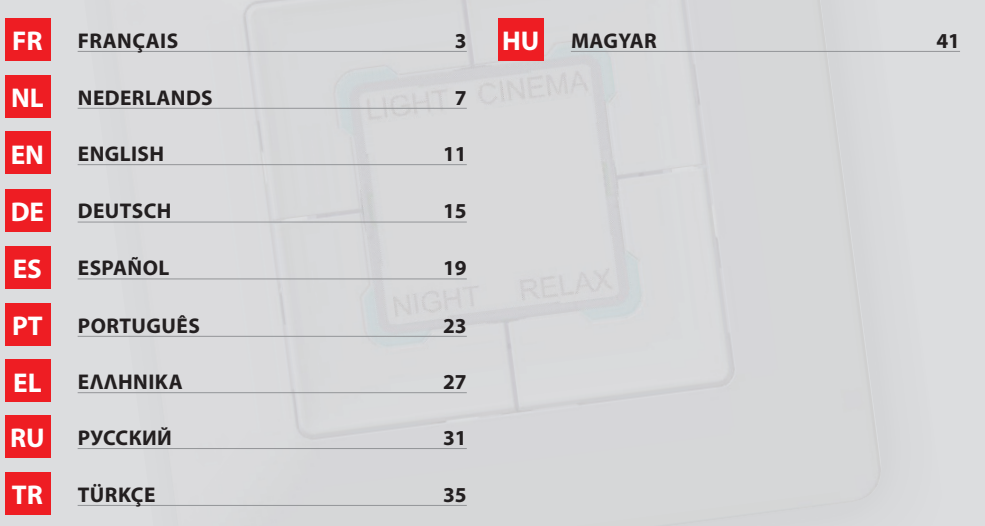

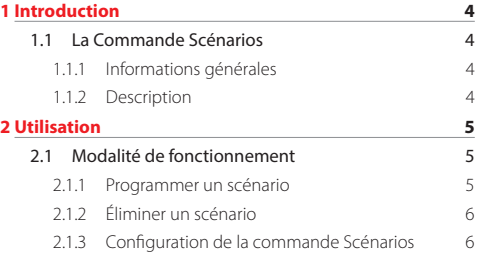

## **1 Introduction**

## **1.1** La Commande Scénarios

#### **1.1.1 Informations générales**

The Scenario Control is a device which lets you call, create or edit scenarios saved in an F420 Scenario Module, simply and intuitively.

Using the labels you can customise the device keys, inserting a description of the scenario activated.

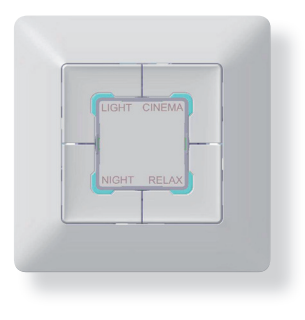

### **1.1.2 Description**

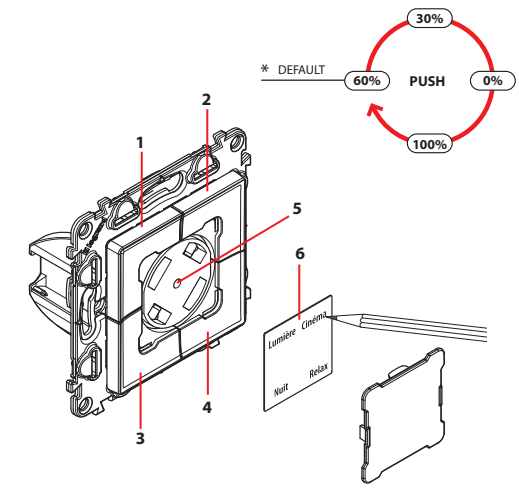

- **1– 4** Touches de commande
- **5** Bouton de réglage luminosité \*
- **6** Étiquette de personnalisation

**\* Pour le réglage de la luminosité des voyants des touches, appuyer pendant plus de deux secondes comme indiqué sur l'illustration.**

## **2 Utilisation**

## **2.1** Modalité de fonctionnement

#### **2.1.1 Programmer un scénario**

À l'aide de la Commande Scénarios, il est possible de programmer un maximum de quatre scénarios et de les mémoriser sur un Module Scénarios (F420) configuré pour la programmation.

#### **Pour mémoriser un ou plusieurs scénarios:**

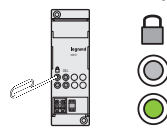

**Lumière Cinéma Nuit Relax** Sur le Module Scénarios, appuyer sur le bouton d'activation de la programmation.

Le voyant correspondant devient vert: le module est activé.

Maintenir enfoncée pendant plus de quatre secondes la touche à programmer.

Une fois que le voyant s'est allumé, relâcher la touche.

Le voyant clignote pour indiquer l'activation de la modalité de programmation.

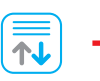

**t > 4 s**

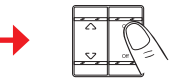

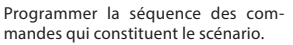

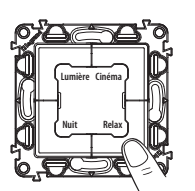

Appuyer sur la touche pour terminer la programmation.

Pour ajouter, modifier ou éliminer une commande du scénario, il est nécessaire de répéter la séquence.

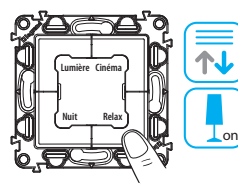

Pour activer le scénario voulu, appuyer sur la touche correspondante.

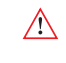

on

Au terme de la programmation, il est recommandé de désactiver  $\langle \cdot \rangle$  la possibilité de modifier les scénarios, en appuyant à cet effet sur le bouton d'activation/désactivation du Module Scénarios (F420). Ensuite, le voyant devient rouge.

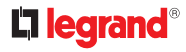

#### **2.1.2 Éliminer un scénario**

Pou éliminer un scénario, procéder comme indiqué ci-dessous.

#### **Pour éliminer un ou plusieurs scénarios:**

 $\widehat{\odot}$ 

Sur le Module Scénarios, appuyer sur le bouton d'activation de la programmation.

Le voyant correspondant devient vert: le module est activé.

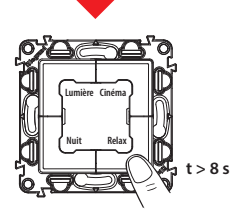

Ó

Pour éliminer un scénario, maintenir enfoncée pendant au moins huit secondes la touche correspondant au scénario à éliminer.

Au bout de trois secondes, le voyant s'allume puis il s'éteint au bout de cinq secondes. Relâcher la touche.

À présent, si le voyant clignote rapidement pendant deux secondes environ, cela indique que le scénario a bien été éliminé, en revanche s'il reste allumé sans clignoter, cela indique que la procédure a échoué.

Pour éliminer tous les scénarios du Module Scénarios (F420), appuyer sur le bouton de réinitialisation du module.

### **2.1.3 Configuration de la commande Scénarios**

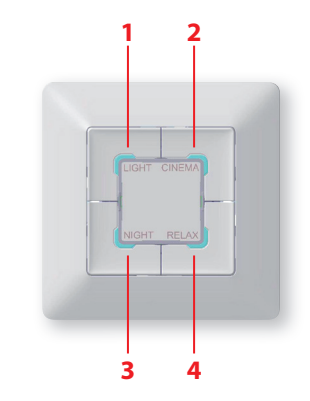

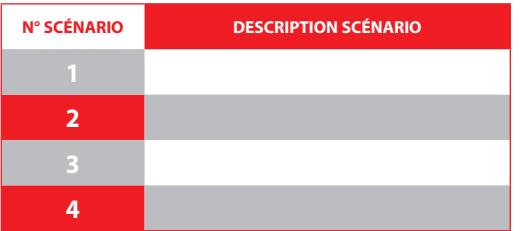

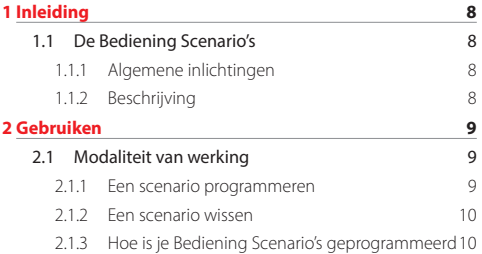

## **1.1** De Bediening Scenario's

### **1.1.1 Algemene inlichtingen**

De Bediening Scenario's is een inrichting die je toestaat de scenario's opgeslagen in een Module Scenario's (F420) op een eenvoudige en intuïtieve manier op te roepen, te creëren of te wijzigen.

Middels het desbetreffend plaatje is het bovendien mogelijk de toetsen van de inrichting te verpersoonlijken, en hierbij een beschrijving van het geactiveerd scenario in te voeren.

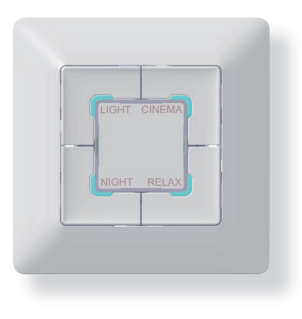

## **1.1.2 Beschrijving**

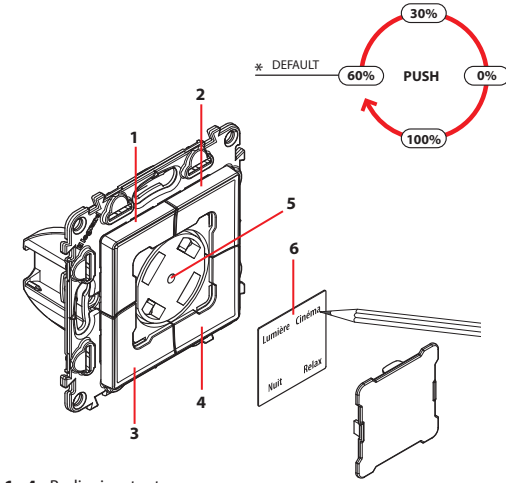

- **1– 4** Bedieningstoetsen
- **5** Drukknop regeling lichtsterkte \*
- **6** Verpersoonlijkbaar plaatje

**\* Voor de regeling van de lichtsterkte van de leds van de toetsen, langer dan twee seconden drukken zoals op de figuur geïllustreerd wordt.**

## **2 Gebruiken**

## **2.1** Modaliteit van werking

#### **2.1.1 Een scenario programmeren**

Middels de Bediening Scenario's is het mogelijk tot vier scenario's te programmeren en ze op te slaan in een Module Scenario's (F420), op een geschikte wijze opgestart voor de programmering.

**Om een of meerdere scenario's in het geheugen op te slaan:**

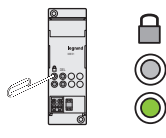

**t > 4 s Lumière Cinéma Nuit Relax**

In de Module Scenario's drukken op de drukknop van opstarten voor de programmering.

De desbetreffende led wordt groen: de module is opgestart.

Langer dan vier seconden op de te programmeren toets drukken.

Wanneer de led verlicht wordt, de toets loslaten.

De led knippert om te wijzen op de activering van de modaliteit van programmering.

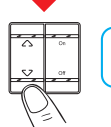

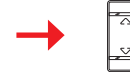

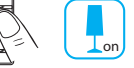

De sequentie van de bedieningen instellen die het scenario samenstellen.

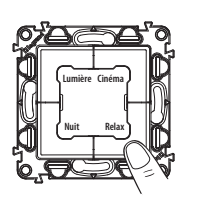

Drukken op de toets om de programmering te beëindigen.

Om een bediening van het scenario toe te voegen, te wijzigen of te elimineren, is het noodzakelijk de sequentie te herhalen.

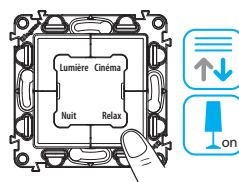

Om het gewenst scenario te activeren, drukken op de overeenstemmende toets.

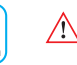

Op het einde van de programmering raadt men aan de mogelijkheid om de scenario's te wijzigen te desactiveren, door in te grijpen op de drukknop activeer/desactiveer van de Module Scenario's (F420). De desbetreffende led wordt rood.

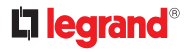

#### **2.1.2 Een scenario wissen**

Om een scenario te wissen, de hierna geïllustreerde procedure volgen.

**Om een of meerdere scenario's te wissen:**

 $\widehat{\mathbb{O}}$ 

In de Module Scenario's drukken op de drukknop van opstarten voor de programmering.

De desbetreffende led wordt groen: de module is opgestart.

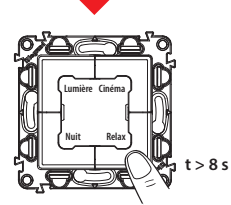

 $\mathscr{O}$ 

Om een scenario te wissen, gedurende minstens acht seconden drukken op de toets m.b.t. het te verwijderen scenario.

Na drie seconden wordt de led verlicht en na vijf seconden gaat hij uit. De toets loslaten.

Indien nu de led snel knippert gedurende circa twee seconden, is het scenario gewist; indien de led blijft branden, is de procedure niet geslaagd.

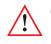

Om alle scenario's van de Module Scenario's (F420) te wissen, ingrijpen op de drukknop reset.

## **2.1.3 Hoe is je Bediening Scenario's geprogrammeerd**

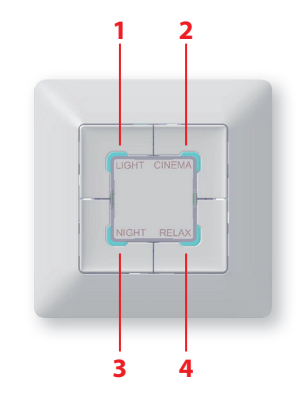

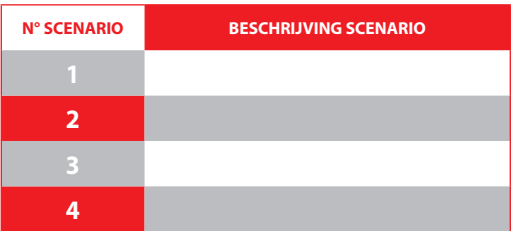

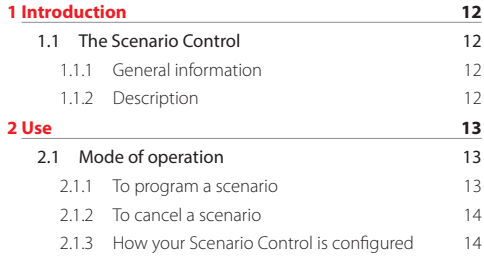

## Lilegrand®

## **1 Introduction**

## **1.1** The Scenario Control

### **1.1.1 General information**

The Scenario Control is a device which lets you call, create or edit scenarios saved in an F420 Scenario Module, simply and intuitively.

Using the labels you can customise the device keys, inserting a description of the scenario activated.

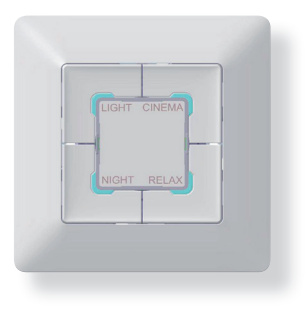

## **1.1.2 Description**

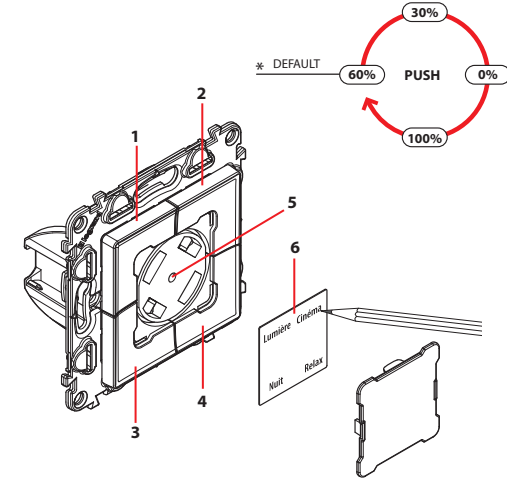

- **1– 4** Control keys
- **5** Brightness setting pushbutton \*
- **6** Customised label

**\* To set the brightness of the key LEDs press them for more than two seconds as shown in the diagram.**

## **2 Use**

## **2.1** Mode of operation

## **2.1.1 To program a scenario**

Your Scenario Control can program up to four scenarios, saving them in a Scenario Module (F420) which has been enabled for programming.

#### **To save one or more scenarios:**

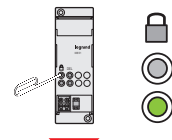

In the Scenario Module press the programming enabling pushbutton.

Its led becomes green: the module is enabled.

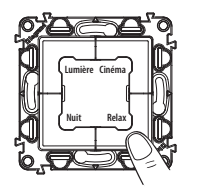

Press the key to end the programming.

Repeat the sequence to add, edit or cancel a scenario command.

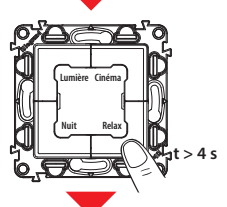

Press the key to program for more than four seconds.

When the led lights up release the key.

The led flashes to indicate that the programming mode has been activated.

on **Lumière Cinéma Nuit Relax**

Press the corresponding key to activate the scenario required.

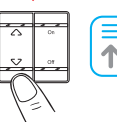

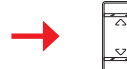

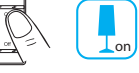

Set the sequence of commands which make up the scenario.

At the end of the programming you should disable the possibility of editing the scenarios by pressing the Scenario Module (F420) enable/disable pushbutton. The led becomes red.

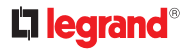

#### **2.1.2 To cancel a scenario**

Follow the procedure described below to cancel a scenario.

#### **To cancel one or more scenarios:**

 $\widehat{\mathbb{O}}$ 

In the Scenario Module press the programming enabling pushbutton.

Its led becomes green: the module is enabled.

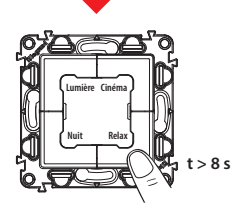

 $\mathscr{O}$ 

To cancel a scenario press the key for the scenario to be removed for at least eight seconds.

After three seconds the led lights up and after five seconds it goes out. Release the key.

Now if the led flashes quickly for about two seconds the scenario has been cancelled. If it continues to shine steadily the procedure has not been successful.

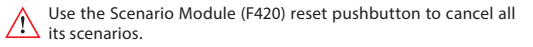

### **2.1.3 How your Scenario Control is configured**

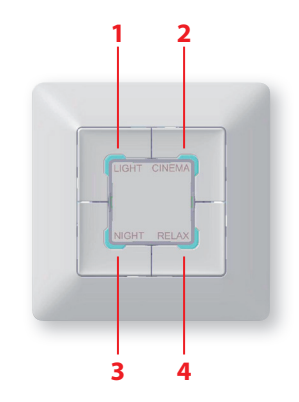

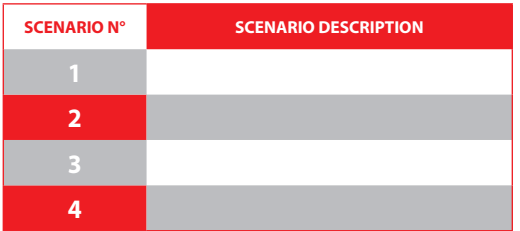

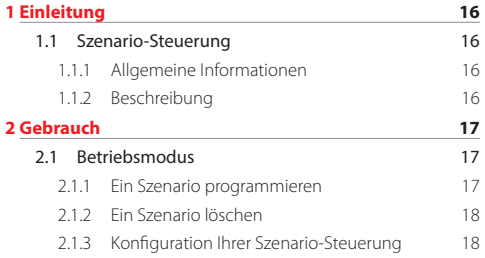

## **1.1** Szenario-Steuerung

### **1.1.1 Allgemeine Informationen**

Die Szenario-Steuerung ist eine kundenfreundliche und intuitive Vorrichtung, die es ermöglicht Szenarien abzurufen, zu erstellen oder zu ändern, wenn diese im Szenarienmodul (F420) gespeichert sind.

Das Schild der Vorrichtung kann dazu verwendet werden, um die Tasten nach Wunsch durch die Beschreibung des aktivierten Szenario zu gestalten.

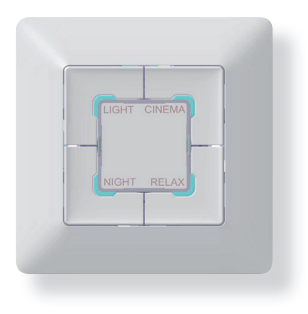

## **1.1.2 Beschreibung**

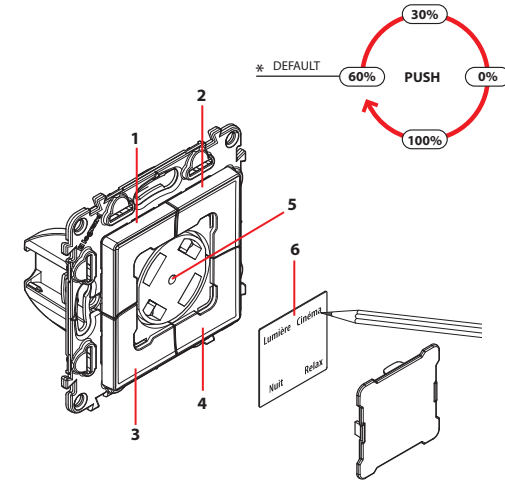

- **1– 4** Steuertasten
- **5** Taste zur Helligkeitseinstellung \*
- **6** Beliebig gestaltbares Schil

**\* Zur Einstellung der Helligkeit der Tastenleuchten, die Stelle wie in der Abbildung gezeigt, mehr als zwei Sekunden lang drücken.**

## **2 Gebrauch**

## **2.1** Betriebsmodus

#### **2.1.1 Ein Szenario programmieren**

Über die Szenariosteuerung kann man bis zu vier Szenarien programmieren und sie im Szenariomodul (F420) – das zur Programmierung eingerichtet ist – speichern.

**Um ein oder mehrere Szenarien zu speichern, folgendermaßen vorgehen:**

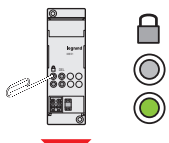

**Lumière Cinéma Nuit Relax** Im Szenarienmodul die Taste zur Freigabe der Programmierung drücken.

Die entsprechende Leuchte leuchtet grün auf. Das Modul ist aktiviert.

Die zu programmierende Taste länger als vier Sekunden drücken.

Wenn die Leuchte aufleuchtet, die Taste loslassen.

Die Leuchte blinkt nun, was bedeutet, dass der Programmierungsmodus aktiviert worden ist.

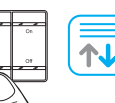

**t > 4 s**

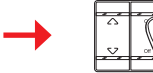

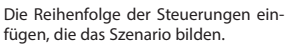

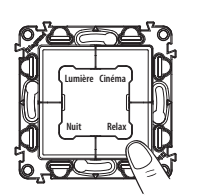

Die Taste drücken, um die Programmierung zu beenden.

Um eine Szenariosteuerung hinzuzufügen, zu ändern oder zu löschen, muss die Reihenfolge wiederholt werden.

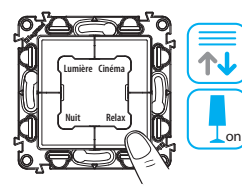

Um das gewünschte Szenario zu aktivieren, die entsprechende Taste drücken.

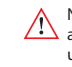

on

Nach beendeter Programmierung, empfehlen wir die Taste aktivieren/deaktivieren des Szenariomoduls (F420) zu drücken, um zu vermeiden das die Szenarien geändert werden können. Die Leuchte leuchtet rot auf.

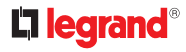

#### **2.1.2 Ein Szenario löschen**

Um ein Szenario zu löschen, folgendermaßen vorgehen:

**Um ein oder mehrere Szenarien zu löschen:**

 $\widehat{\odot}$ 

Im Szenarienmodul die Taste zur Freigabe der Programmierung drücken

Die entsprechende Leuchte leuchtet grün auf. Das Modul ist aktiviert.

Um ein Szenario zu löschen, die dem Szenario entsprechende Taste mindestens acht Sekunden lang drücken.

Nach drei Sekunden leuchtet die Leuchte auf und erlischt nach fünf Sekunden. Taste wieder loslassen.

Wenn nun an dieser Stelle die Leuchte circa zwei Sekunden lang blinkt, bedeutet das, dass das Szenario gelöscht worden ist; wenn sie jedoch fest leuchtet, wurde die Prozedur abgebrochen.

 $\sim$  8 s

Um alle Szenarien aus dem Szenarienmodul (F420) zu löschen, die Reset-Taste desselben Moduls drücken.

#### **2.1.3 Konfiguration Ihrer Szenario-Steuerung**

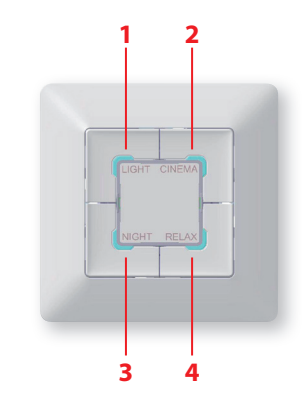

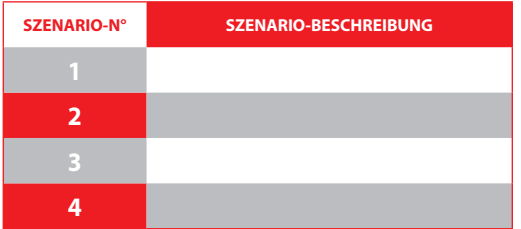

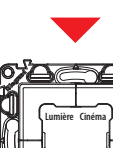

 $\mathscr{O}$ 

**Nuit Relax**

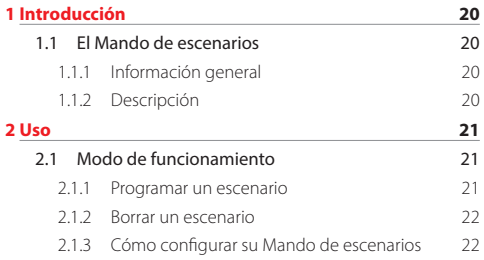

## **1 Introducción**

## **1.1** El Mando de escenarios

### **1.1.1 Información general**

El Mando de escenarios es un dispositivo que permite llamar, crear o modificar los escenarios memorizados en un Módulo de escenarios (F420) de manera fácil e intuitiva.

También es posible personalizar las teclas del aparato, aplicando una descripción del escenario activado en la placa correspondiente.

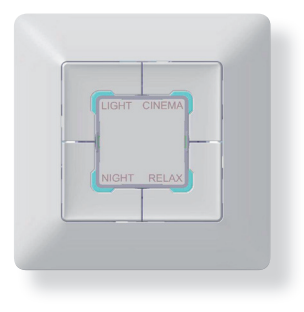

### **1.1.2 Descripción**

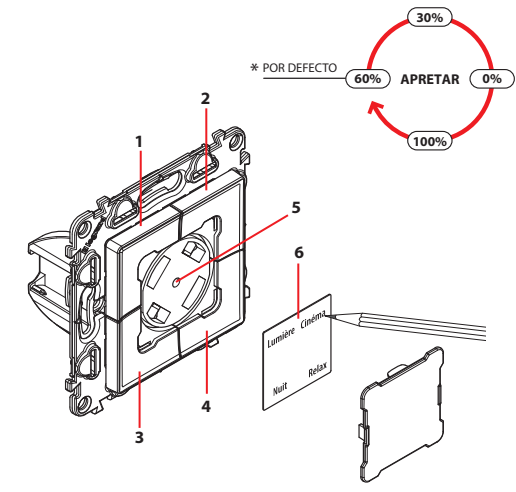

- **1– 4** Teclas de mando
- **5** Pulsador de ajuste de la luminosidad \*
- **6** Placa personalizable

**\* Para regular la luminosidad de los leds de las teclas, pulse por más de dos segundos como lo ilustra la gráfica.**

## **2.1** Modo de funcionamiento

#### **2.1.1 Programar un escenario**

Con el Mando de escenarios es posible programar hasta cuatro escenarios, memorizándolos en un Módulo de escenarios (F420), correctamente habilitado para la programación.

#### **Para memorizar uno o varios escenarios:**

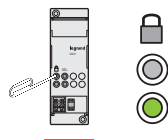

**Lumière Cinéma Nuit Relax** En el Módulo de escenarios presione el pulsador de habilitación para la programación.

Pulse por más de cuatro segundos la

Cuando el led se ilumina, suelte la tecla. El led parpadea para indicar la activación de la modalidad de programación.

tecla de programación.

El led de conexión se vuelve verde: el módulo está habilitado.

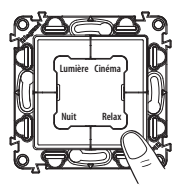

Pulse la tecla para terminar la programación.

Para agregar, modificar o eliminar un mando del escenario, es necesario repetir la secuencia.

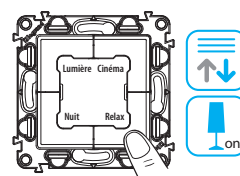

Para activar el escenario deseado, pulse la tecla correspondiente.

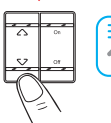

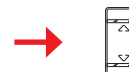

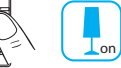

Establezca la secuencia de mandos que componen el escenario.

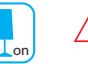

Al terminar la programación es aconsejable deshabilitar la posibilidad de modificar los escenarios, interviniendo en el pulsador habilitar/deshabilitar del Módulo de escenarios (F420). El led se vuelve rojo.

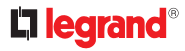

#### **2.1.2 Borrar un escenario**

Para borrar un escenario siga el procedimiento descrito a continuación:

**Para borrar uno o varios escenarios:**

 $\widehat{\mathbb{O}}$ 

En el Módulo de escenarios presione el pulsador de habilitación para la programación.

El led de conexión se vuelve verde: el módulo está habilitado.

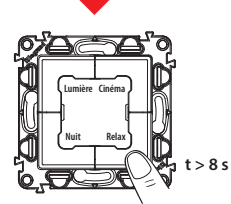

Ó

Para borrar un escenario, pulse almenos por 8 segundos la tecla correspondiente al escenario que desea eliminar.

Al cabo de tres segundos el led se ilumina y de cinco segundos se apaga. Suelte la tecla.

Ahora si el led parpadea rápidamente por unos dos segundos, el escenario se ha borrado, mientras si el led permanece fijo significa que el procedimiento no se efectuó correctamente.

Para borrar todos los escenarios del Módulo de escenarios (F420), presione el pulsador de reset.

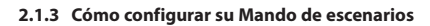

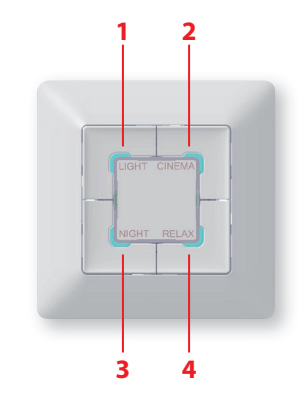

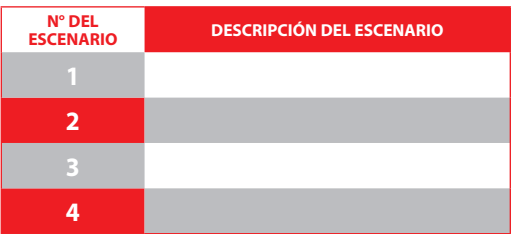

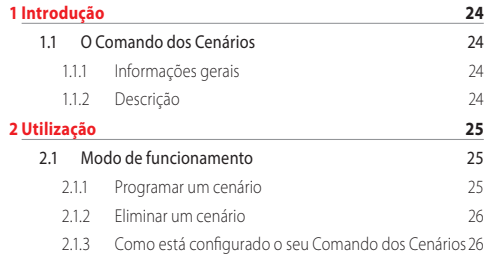

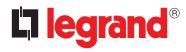

## **1.1** O Comando dos Cenários

#### **1.1.1 Informações gerais**

O Comando dos Cenários é um dispositivo que lhe permite chamar, criar ou modificar os cenários memorizados em um módulo Cenários (F420), de maneira simples e intuitiva.

Além disso, por meio da placa apropriada é possível personalizar as teclas do dispositivo, inserindo uma descrição do cenário activado.

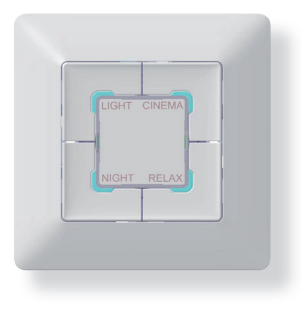

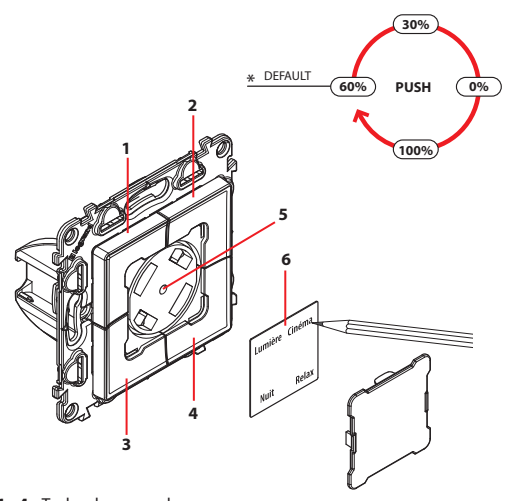

**1– 4** Teclas de comando

**1.1.2 Descrição**

- **5** Botão de regulação da luminosidade \*
- **6** Plaquinha personalizável
- **\* Para a regulação da luminosidade dos indicadores luminosos das teclas, pressionar por mais de dois segundos como está ilustrado na figura.**

## **2 Utilização**

## **2.1** Modo de funcionamento

#### **2.1.1 Programar um cenário**

Por meio do Comando dos Cenários é possível programar até quatro cenários, memorizando-os em um Módulo Cenários (F420), oportunamente habilitado para a programação.

**Para memorizar um ou mais cenários:**

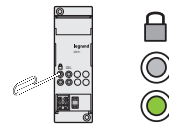

Pressionar o botão de habilitação à programação no Módulo Cenários. O indicador luminoso relativo fica

verde: O módulo está habilitado.

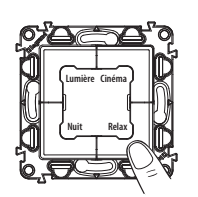

Carregar sobre a tecla para terminar a programação.

Para acrescentar, modificar ou eliminar um comando do cenário é necessário repetir a sequência.

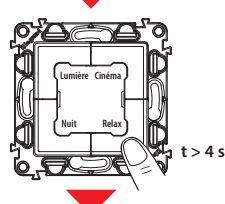

Pressionar por mais de quatro segundos a tecla a ser programada. Quando o indicador luminoso se acender soltar a tecla.

O indicador luminoso pisca para indicar que a modalidade de programação está activada.

on **Lumière Cinéma Nuit Relax**

Para activar o cenário desejado carregar sobra a tecla correspondente.

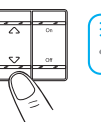

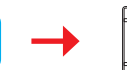

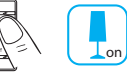

Configurar a sequência dos comandos que compõem o cenário.

Ao término da programação recomenda-se desabilitar a possibilidade de modificar os cenários, intervindo no botão Habilitar/ desabilitar do Módulo Cenários (F420). O indicador luminoso relativo fica vermelho.

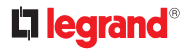

#### **2.1.2 Eliminar um cenário**

Para eliminar um cenário seguir o método ilustrado abaixo.

**Para eliminar um ou mais cenários:**

 $\widehat{\mathbb{C}}$  $\mathscr{O}$ 

Pressionar o botão de habilitação à programação no Módulo Cenários.

O indicador luminoso relativo fica verde: O módulo está habilitado.

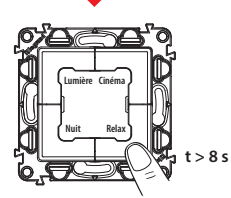

Para eliminar um cenário pressionar por pelo menos oito segundos a tecla relativa ao cenário a ser removido.

Depois de três segundos o indicador luminoso se acende e depois de cinco segundos se apaga. Soltar a tecla.

Se, por acaso, o indicador luminoso piscar rapidamente durante cerca de dois segundos, o cenário foi eliminado, enquanto que se permanecer fixo, o método não foi bem realizado.

Para eliminar todos os cenários do Módulo Cenários (F420), agir no botão reset do mesmo.

### **2.1.3 Como está configurado o seu Comando dos Cenários**

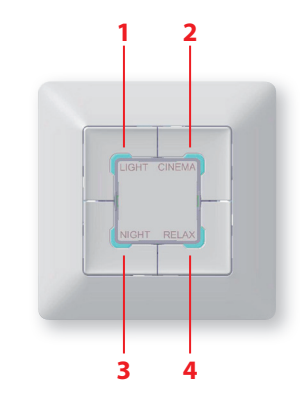

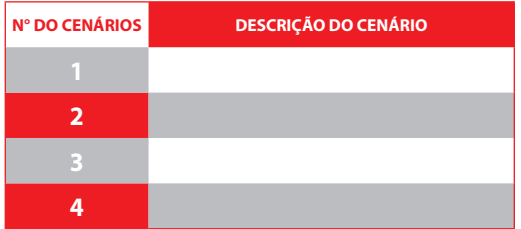

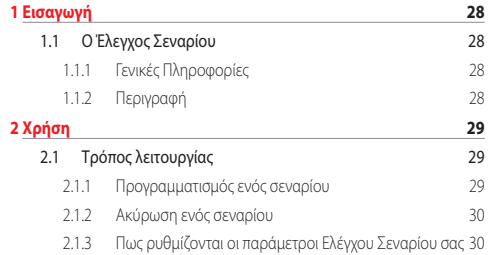

## **1.1** Ο Έλεγχος Σεναρίου

## **1.1.1 Γενικές Πληροφορίες**

Ο Έλεγχος Σεναρίου είναι μία συσκευή η οποία σας επιτρέπει να καλείτε, δημιουργείτε ή επεξεργάζεστε σενάρια αποθηκευμένα σε μία Ενότητα Σεναρίων (F420), απλά και διαισθητικά.

Χρησιμοποιώντας τις ετικέτες μπορείτε να εξατομικεύσετε τα πλήκτρα συσκευής, εισάγοντας μια περιγραφή του ενεργοποιημένου σεναρίου.

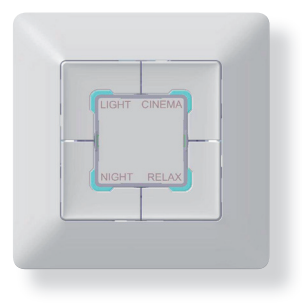

## **1.1.2 Περιγραφή**

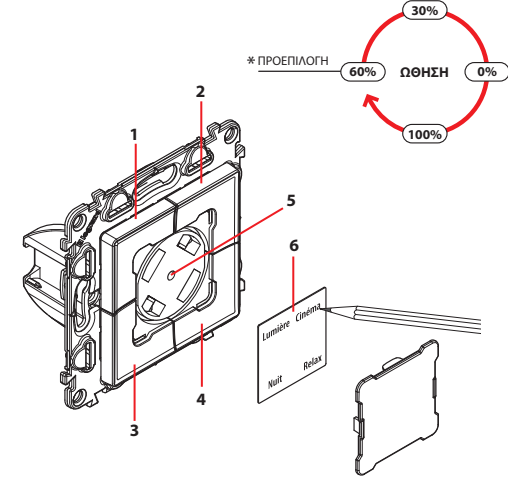

- **1– 4** Πλήκτρα ελέγχου
- **5** Πιεστικός διακόπτης ρύθμισης φωτεινότητας \*
- **6** Εξατομικευμένη ετικέτα

**\* Για να ρυθμίσετε τη φωτεινότητα των LEDs πλήκτρων τα πατάτε για περισσότερο από δύο δευτερόλεπτα όπως υποδεικνύεται στο διάγραμμα.**

## **2 Χρήση**

## **2.1** Τρόπος λειτουργίας

### **2.1.1 Προγραμματισμός ενός σεναρίου**

Ο Έλεγχος Σεναρίου σας μπορεί να προγραμματίσει μέχρι τέσσερα σενάρια, που τα αποθηκεύει σε μία Ενότητα Σεναρίων (F420) η οποία έχει ενεργοποιηθεί για τον προγραμματισμό.

**Για αποθήκευση ενός ή περισσότερων σεναρίων:**

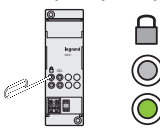

**Lumière Cinéma Nuit Relax** Στην Ενότητα Σεναρίων πατήστε τον πιεστικό διακόπτη ενεργοποίησης προγραμματισμού.

Το led της γίνεται πράσινο: η ενότητα είναι ενεργοποιημένη.

Πατήστε το πλήκτρο για προγραμματισμό περισσότερο από τέσσερα δευτερόλεπτα.

Όταν το LED ανάψει απελευθερώστε το πλήκτρο.

Το led αναβοσβήνει για να υποδείξει ότι ο τρόπος προγραμματισμού έχει ενεργοποιηθεί. **t > 4 s**

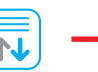

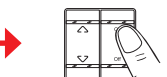

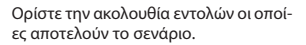

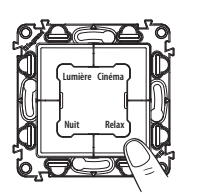

Πατήστε το πλήκτρο για να τελειώσει ο προγραμματισμός.

Επαναλαμβάνετε την ακολουθία για πρόσθεση, επεξεργασία ή ακύρωση μίας εντολής σεναρίου.

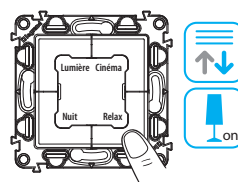

Πατήστε το αντίστοιχο πλήκτρο για ενεργοποίηση του απαιτούμενου σεναρίου.

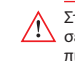

on

Στο τέλος του προγραμματισμού θα πρέπει να απενεργοποιήσετε τη δυνατότητα επεξεργασίας των σεναρίων πατώντας τον πιεστικό διακόπτη ενεργοποίησης/απενεργοποίησης Ενότητας Σεναρίων (F420). Το led γίνεται κόκκινο.

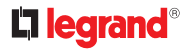

Ó

#### **2.1.2 Ακύρωση ενός σεναρίου**

Ακολουθήστε τη διαδικασία που περιγράφεται παρακάτω για ακύρωση ενός σεναρίου.

**Για ακύρωση ενός ή περισσότερων σεναρίων:**

 $\widehat{\odot}$ 

Στην Ενότητα Σεναρίων πατήστε τον πιεστικό διακόπτη ενεργοποίησης προγραμματισμού.

Το led της γίνεται πράσινο: η ενότητα είναι ενεργοποιημένη.

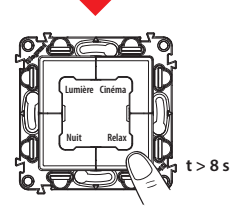

Για ακύρωση ενός σεναρίου πατήστε το πλήκτρο του σεναρίου που πρέπει να αφαιρεθεί για τουλάχιστον οκτώ δευτερόλεπτα

Μετά από τρία δευτερόλεπτα ανάβει το led και μετά από πέντε δευτερόλεπτα σβήνει. Απελευθερώστε το πλήκτρο.

Τώρα αν το led αναβοσβήνει γρήγορα για περίπου δύο δευτερόλεπτα το σενάριο έχει ακυρωθεί. Αν συνεχίζει να λάμπει σταθερά η διαδικασία δεν ήταν επιτυχής.

Χρησιμοποιήστε τον πιεστικό διακόπτη επαναφοράς της Ενότητας Σεναρίων (F420) για να ακυρώσετε όλα τα σενάριά της.

## **2.1.3 Πως ρυθμίζονται οι παράμετροι Ελέγχου Σεναρίου σας**

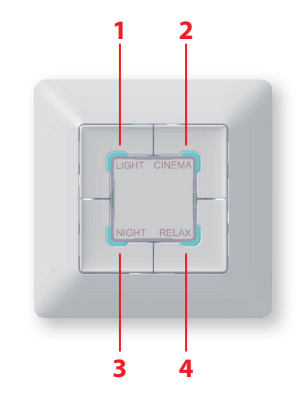

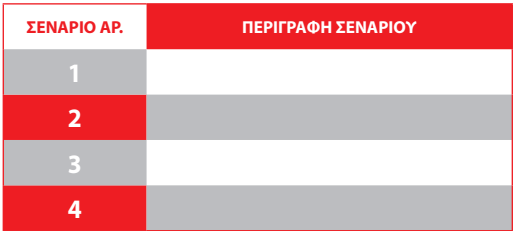

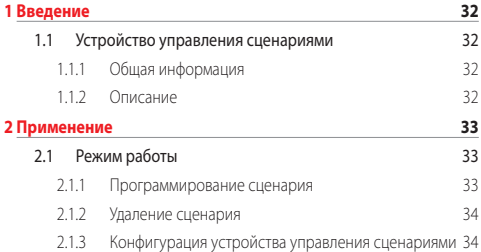

## **1.1** Устройство управления сценариями

### **1.1.1 Общая информация**

Устройство управления сценариями представляет собой механизм, позволяющий быстро и интуитивно вызывать, создавать или редактировать сценарии, сохраненные в модуле сценариев F420.

С помощью бирок можно персонализировать клавиши устройства, вставляя описание активированного сценария.

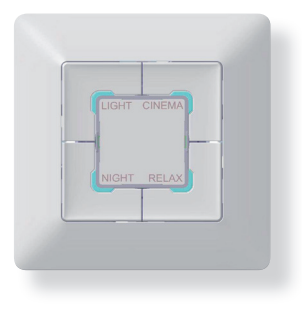

#### **1.1.2 Описание**

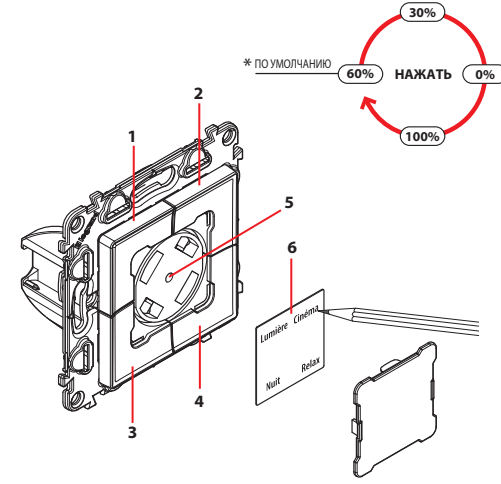

- **1– 4** Клавиши управления
- **5** Клавиша настройки яркости \*
- **6** Бирка, изготовленная по заказу пользователя

**\* Для настройки яркости светодиодов клавиш нажимать на них в течение более двух секунд, как показано на схеме.**

## **2 Применение**

## **2.1** Режим работы

#### **2.1.1 Программирование сценария**

Устройство управления сценариями может программировать до четырех сценариев, сохраняя их в модуле сценариев (F420), подключенном для программирования.

#### **Сохранение одного или нескольких сценариев:**

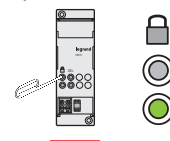

Нажать на кнопку подключения программирования модуля сценариев

Ее светодиод станет зеленого цвета: модуль подключен.

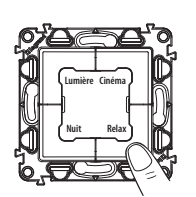

Нажать на клавишу для завершения программирования.

Повторить последовательность для добавления, редактирования или удаления команды сценария.

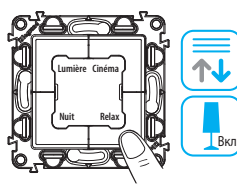

Нажать на соответствующую клавишу для активации необходимого сценария.

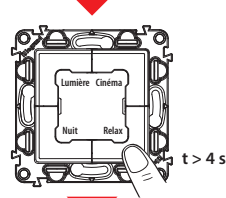

Для программирования нажимать на клавишу в течение более четырех секунд.

Отпустить клавишу после включения светодиода.

Светодиод мигает, указывая на активацию режима программирования.

Вкл

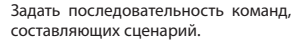

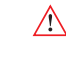

В конце программирования следует отключить возможность редактирования сценариев, нажимая на кнопку подключения/отключения модуля сценариев (F420). Светодиод станет красного цвета.

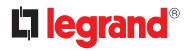

#### **2.1.2 Удаление сценария**

Для удаления сценария действовать следующим образом.

**Удаление одного или нескольких сценариев:**

 $\widehat{\mathbb{C}}$ 

Нажать на кнопку подключения программирования модуля сценариев.

Ее светодиод станет зеленого цвета: модуль подключен.

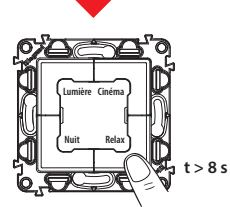

 $\mathscr{O}$ 

Для удаления сценария нажимать на клавишу удаляемого сценария в течение не менее восьми секунд.

Через три секунды светодиод загорится, а через пять секунд погаснет. Отпустить клавишу.

Быстрое мигание светодиода в течение примерно двух секунд указывает на удаление сценария. Постоянное горение светодиода сигнализирует об отрицательном исходе операции.

Для удаления всех сценариев модуля сценариев (F420) использовать его кнопку сброса.

#### **2.1.3 Конфигурация устройства управления сценариями**

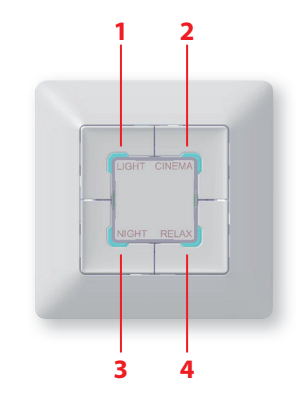

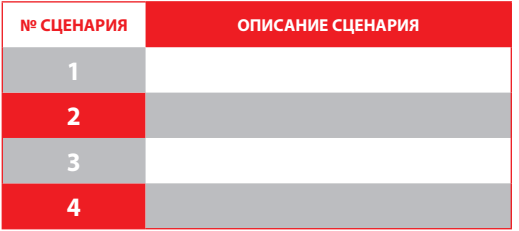

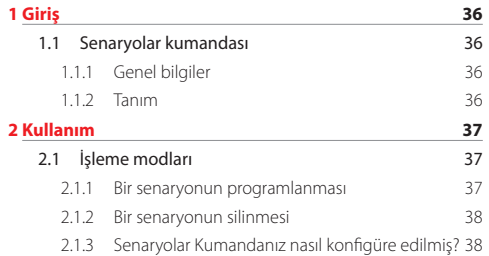

## **1.1** Senaryolar kumandası

### **1.1.1 Genel bilgiler**

Senaryolar Kumandası; Senaryolar Modülü F420 içinde belleğe kaydedilmiş senaryoları kolay ve sezgisel şekilde görüntülemenizi, yaratmanızı veya değiştirmenizi sağlayan aygıttır.

Ayrıca etkinleştirilmiş olan senaryonun bir tanımını girerek, özel plaka etiketi aracılığı ile aygıtın tuşlarını kişiselleştirmek mümkündür.

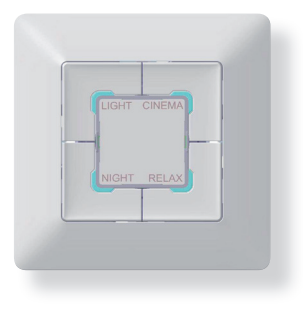

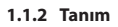

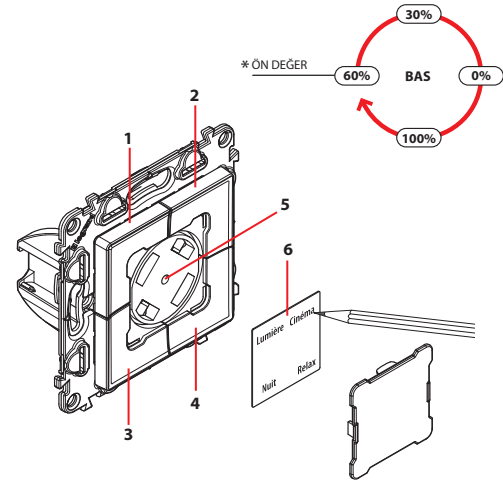

- **1– 4** Kumanda tuşları
- **5** Parlaklık ayar butonu \*<br>**6** Kisisellestirilebilir plaka
- **6** Kişiselleştirilebilir plaka etiketi

**\* Tuşların ledlerinin parlaklık ayarı için, gösterilen grafikteki gibi iki saniyeden fazla süre boyunca basınız.**

## **2 Kullanım**

## **2.1** İşleme modları

#### **2.1.1 Bir senaryonun programlanması**

Senaryolar Kumandası aracılığı ile programlamaya uygun şekilde etkinleştirilmiş Senaryolar Modülü (F420) içinde belleğe kaydedilmiş dört senaryoya kadar programlamak mümkündür.

**Bir veya birden fazla senaryo belleğe kaydetmek için:**

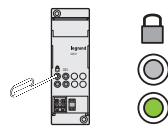

Senaryolar modülünde, programlamak için etkinleştirme butonuna basınız.

Programlanacak tuşa dört saniyeden fazla süre boyunca basınız. Led yandığında tuşu bırakınız. Led, programlama modunun etkinleştirildiğini belirtmek için yanıp söner.

İlgili led yeşil olur: Modül etkin kılınmıştır.

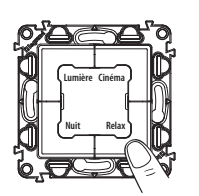

Programlamayı sona erdirmek için tuşa basınız.

Senaryonun bir kumandasını eklemek, değiştirmek veya silmek için sırayı tekrar etmek gerekir.

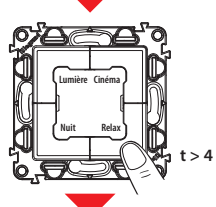

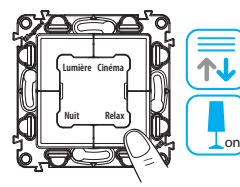

İstenen senaryoyu etkinleştirmek için ilişkin tuşa basınız.

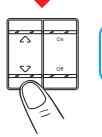

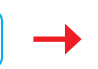

Senaryoyu oluşturan kumandaların sırasını düzenleyiniz.

on

Programlamanın sonunda Senaryolar Modülünün (F420) et- $\sqrt{\frac{1}{n}}$  kinlestirme/devreden çıkarma butonuna basılarak, senaryoları değiştirme imkânının devreden çıkarılması tavsiye edilir. İlgili Led kırmızı olur.

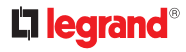

#### **2.1.2 Bir senaryonun silinmesi**

Bir senaryoyu silmek için aşağıda gösterilen prosedürü izleyiniz.

**Bir veya birden fazla senaryoyu silmek için:**

 $\widehat{\mathbb{C}}$ 

Senaryolar modülünde programlamak için etkinleştirme butonuna basınız.

İlgili led yeşil olur: Modül etkin kılınmıştır.

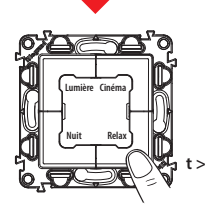

 $\mathscr{O}$ 

Bir senaryoyu silmek için, çıkarılacak senaryoya ilişkin tuşa en az sekiz saniye boyunca basınız.

Üç saniye sonra led yanar ve beş saniye sonra söner.

 $> 8s$ Tuşu bırakınız.

Şimdi ledin yaklaşık iki saniye boyunca hızlı şekilde yanıp sönmesi halinde, senaryo silinmiştir, sabit kalması halinde ise prosedür başarılı sonuçlanmamıştır.

Senaryolar Modülünün (F420) bütün senaryolarını silmek için, bunun reset butonuna basınız.

**2.1.3 Senaryolar Kumandanız nasıl konfigüre edilmiş?**

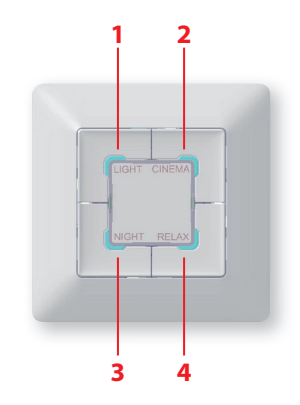

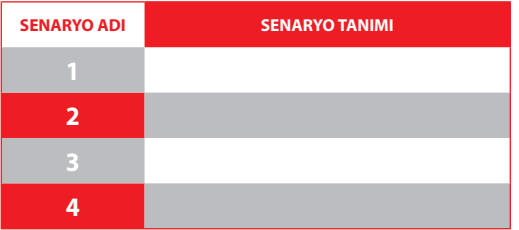

## **Szcenárió vezérlő <mark>+</mark>**

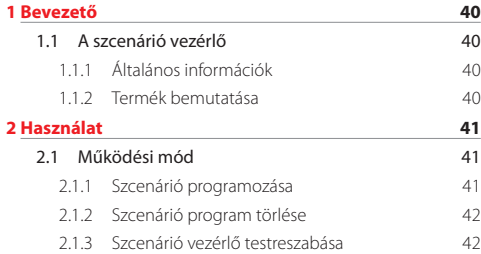

## **1.1** Szcenárió vezérlő

## **1.1.1 Általános információ**

Több funkció egyidejű vezérlésére (pl. BE/KI kapcsolás, redőnyvezérlés, kihangosító-rendszer, fényerőszabályzás, stb.) vagy négy szcenárió aktiválására alkalmas

Lehetővé teszi a kat. szám F420-as szcenárió modulon eltárolt szcenárió előhívását

Címkék használatával a billentyű személyre szabható, mutatva az aktiválható szcenáriók jellegét.

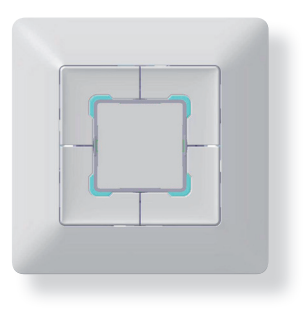

## **1.1.2 Termék bemutatása**

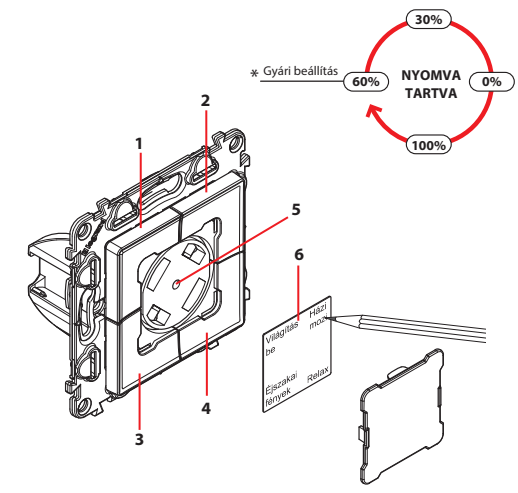

- **1– 4** Vezérlő gombok
- **5** Fényerő beállító gomb\*
- **6** Személyre szabható címke
- **\* A megvilágító LED-ek fényerejének beállításához tartsa több, mint 2 másodpercig lenyomva.**

## **2 Használat**

## **HU**

## **2.1** Működési mód

## **2.1.1 Szcenárió programozása**

A szcenárió vezérlő segítségével max. négy szcenáriót tudunk aktiválni, amelyek a kat. szám F420-as szcenárió modulon lettek elmentve.

#### **Egy vagy több szcenárió elmentése:**

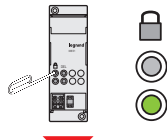

**Világítás be Házi mozi Éjszakai fények Relax**

A kat. szám F420-as szcenárió modulon nyomja meg a programozó nyomógombot!

A LED zölden világít: a modul aktiválva van.

Programozáshoz tartsa lenyomva a gombot több, mint 4 másodpercig.

Amikor a LED felvillan, engedje el a gombot.

A LED villogása jelzi, hogy a programozási mód aktiválva van.

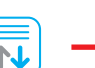

 $t > 4s$ 

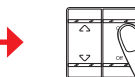

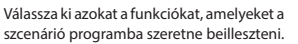

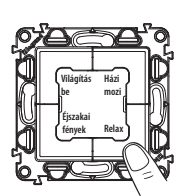

Nyomja meg a gombot a programozás befejezéséhez.

Ismételjes meg a folyamatot, ha egy szcenárió programot hozzá szeretne adni, vagy módosítani szeretne, esetleg törölni.

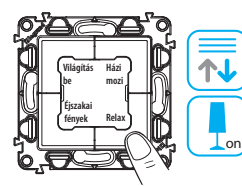

Nyomja meg az aktiválni kívánt szcenárióhoz kapcsolódó gombot.

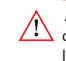

on

A programozás végén ne felejtse el a szcenárió modulon az aktiválás/ deaktiválás gombot megnyomni, hogy az elmentett szcenáriókat ne lehessen módosítani. A LED pirosra vált ekkor.

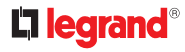

#### **2.1.2 Szcenárió törlése**

Szcenárió törléséhez az alábbi folyamatot végezze el..

#### **Egy vagy több szcenárió törlése**

 $\widehat{\mathbb{O}}$  $\mathscr{O}$ 

> **Világítás be Házi mozi Éjszakai fények Relax**

A kat. szám F420-as szcenárió modulon nyomja meg a programozó nyomógombot

A LED zölden világít: a modul aktiválva van.

A szcenárió törléséhez tartsa lenyomva a gombot több, mint 8 másodpercig.

3 másodperc után a LED felvillan és 5 másodperc után kialszik a LED. Ezután engedje el a gombot.

**t > 8 s**

Ezután, ha a LED gyorsan villog kb. 2 másodpercig, akkor a szcenárió törlésre került. Amennyiben továbbra is folyamatosan világít, a törlése nem sikerült. Ebben az esetben ismételje meg a foylamatot.

A kat. szám F420-as szcenárió modulon eltárolt összes szcenárió törlésére használja a reszet gombot.

### **2.1.3 Szcenárió vezérlő testreszabása**

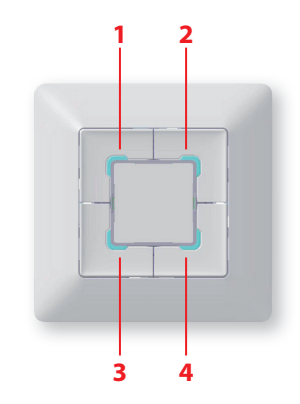

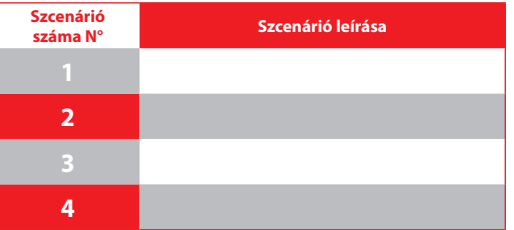

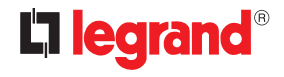

World Headquarters and International Department 87045 LIMOGES CEDEX FRANCE : 33 5 55 06 87 87 Fax : 33 5 55 06 74 55 www.legrand.com Timbre de l'installateur

Installer stamp

Legrand se réserve le droit de modifier à tout moment le contenu de cet imprimé et de communiquer, sous n'importe quelle forme et modalité, les changements apportés.

Legrand reserves at any time the right to modify the contents of this booklet and to communicate, in any form and modality, the changes brought to the same.